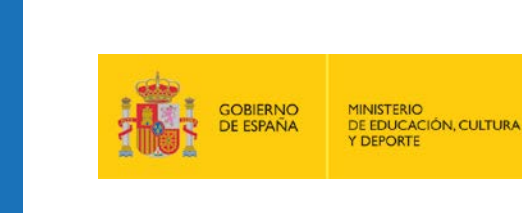

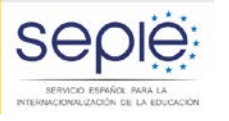

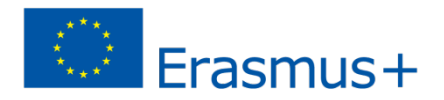

## **Jornadas de movilidad de Educación Superior entre países del Programa (KA103)**

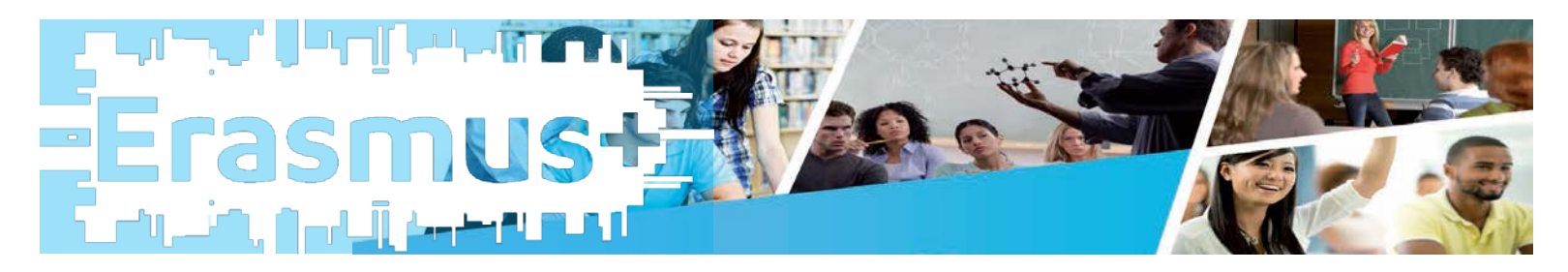

**Madrid, 5 y 6 de octubre de 2016**

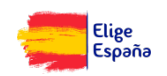

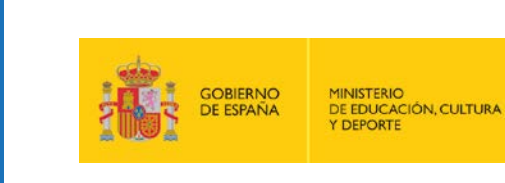

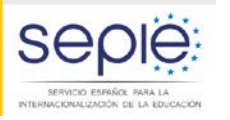

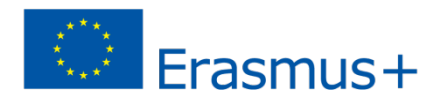

## **EL MARCO DE CALIDAD EN ERASMUS+: EL APOYO LINGÜÍSTICO EN LÍNEA (OLS)**

ÍNDICE:

- 1. LA PLATAFORMA OLS: OBJETIVOS Y DATOS GENERALES
- 2. NOVEDADES DE LA CONVOCATORIA 2016
- 3. GESTIÓN Y UTILIZACIÓN DE LICENCIAS

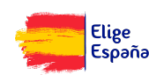

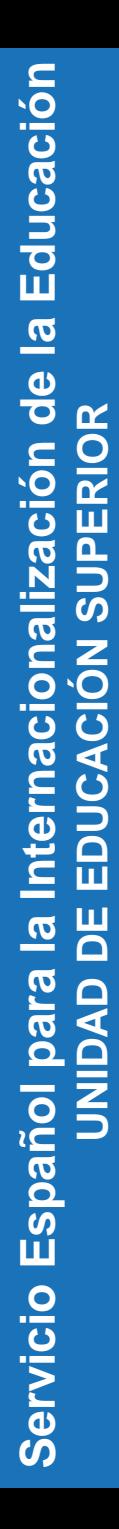

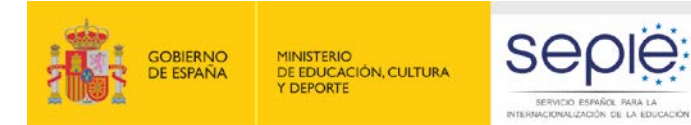

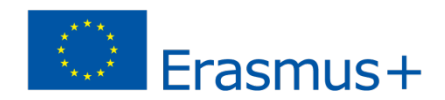

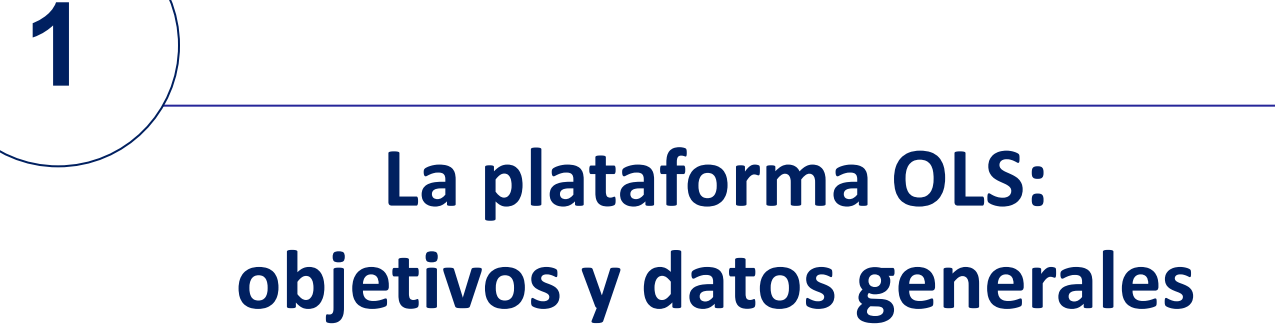

SERVICIO ESPAÑOL PARA LA

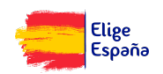

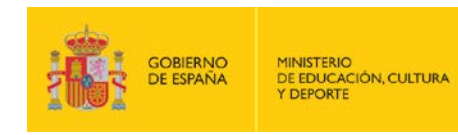

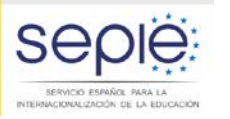

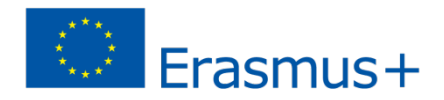

### **LA PLATAFORMA OLS**

- Herramienta gratuita de la Comisión Europea creada para ofrecer **apoyo lingüístico** a los participantes en ciertas actividades de movilidad en los denominados "países del programa" Erasmus+
- Objetivo específico:
	- mejorar el **conocimiento** de la lengua principal de las actividades de movilidad de estudiantes
	- obtener **datos** que permitan medir dicho progreso
- Proporciona apoyo lingüístico en dos aspectos:
	- evaluación obligatoria de competencias lingüísticas al inicio y al final de la movilidad
	- **cursos en línea opcionales antes o durante la movilidad** (niveles A1-C2 del MCER)
- Deberán acceder a la plataforma todos los **estudiantes** considerados **elegibles:**

estudiantes de Educación Superior seleccionados para realizar una movilidad Erasmus+ entre **países del programa**, **con o sin financiación europea**, cuya principal **lengua de movilidad** sea una de las lenguas disponibles en la plataforma, exceptuando los considerados hablantes nativos en esa lengua

Se ha puesto también en marcha la iniciativa "OLS para refugiados"

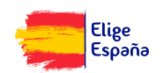

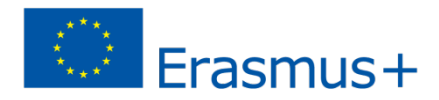

## **UTILIZACIÓN DE LICENCIAS POR PAÍS EDUCACIÓN SUPERIOR – CONVOCATORIA 2015**

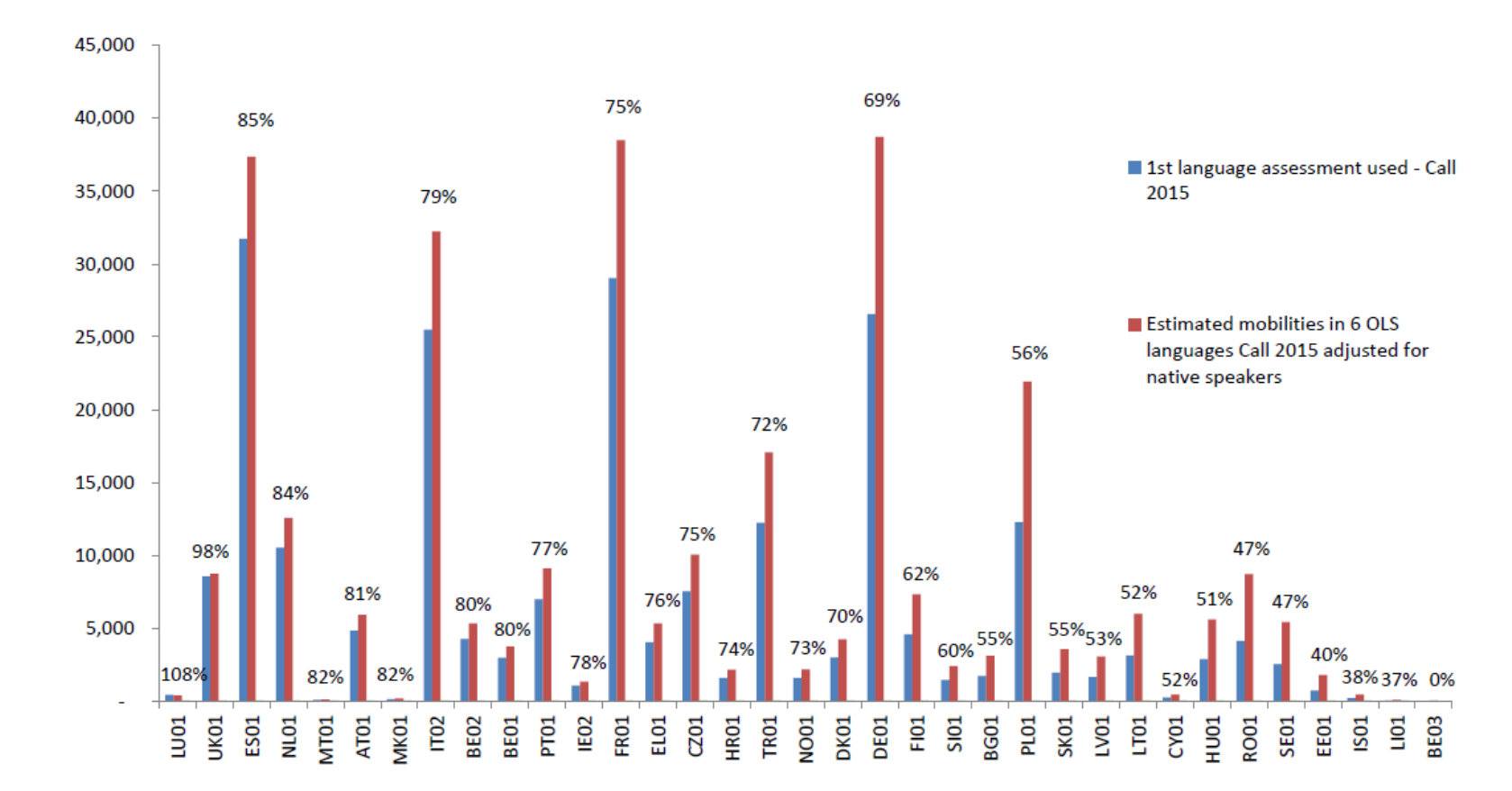

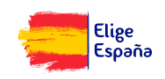

**GOBIERNO** 

DE ESPAÑA

**MINISTERIO** 

DE EDUCACIÓN, CULTURA **Y DEPORTE** 

SERVICIÓ ESPAÑOL PARA LA<br>INTERNACIONALIZACIÓN DE LA EDUCACIÓN

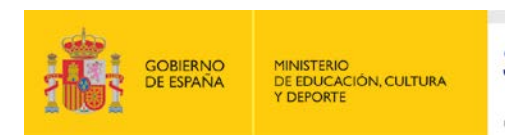

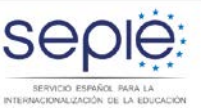

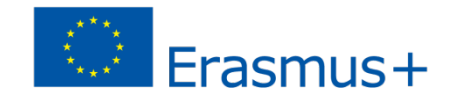

## **CONVOCATORIAS 2014-2015 ES01 EDUCACIÓN SUPERIOR**

- Lic. evaluación: 69.210
- **Lic. cursos: 29.549**
- Inglés, lengua más utilizada

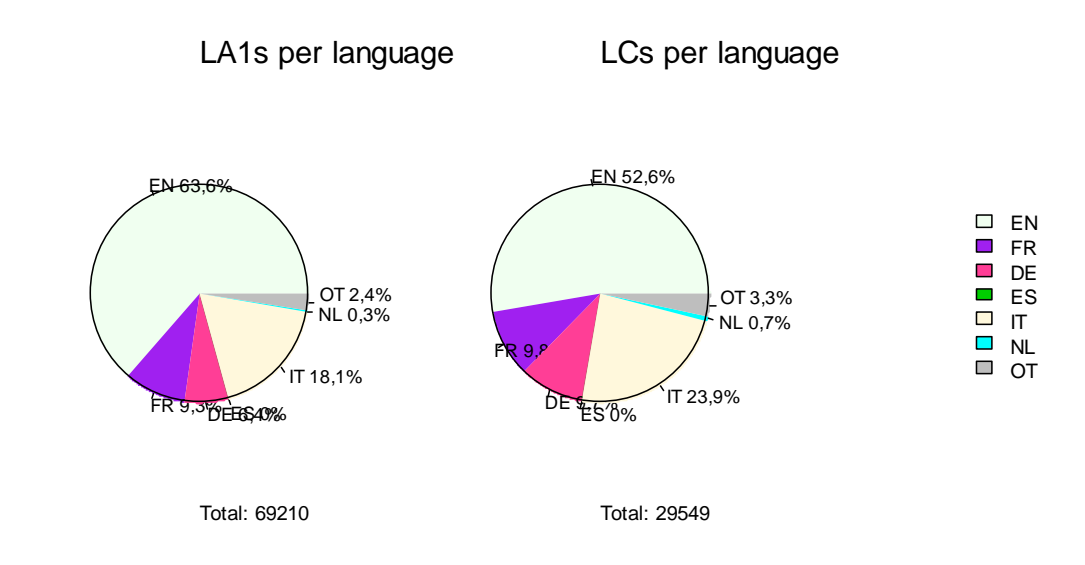

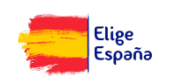

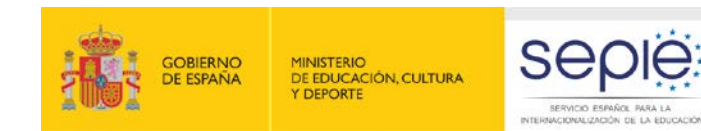

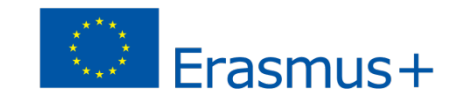

## **CONVOCATORIAS 2014-2015 ES01 EDUCACIÓN SUPERIOR**

### Resultados: mejoras de nivel en la segunda evaluación

SERVICIO ESPAÑOL PARA LA

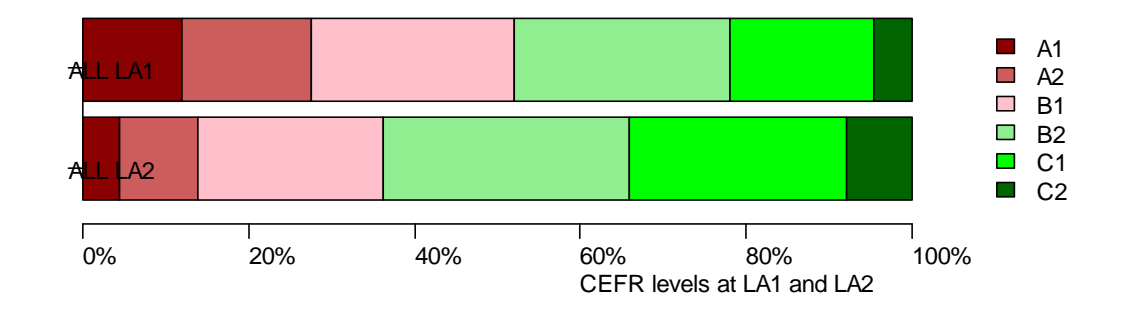

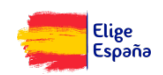

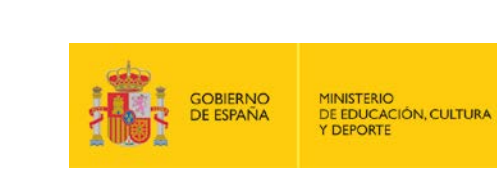

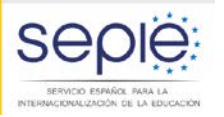

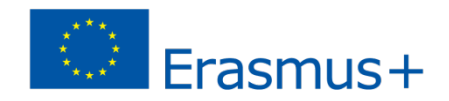

# **Novedades Convocatoria 2016 2**

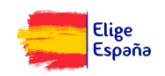

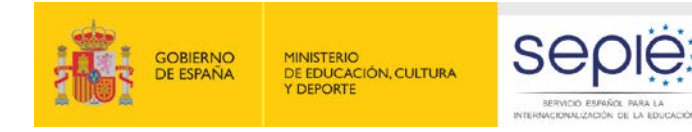

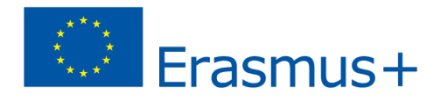

### **NOVEDADES CONVOCATORIA 2016 (I)**

**Criterio para la adjudicación de licencias OLS entre las instituciones/los consorcios de Educación Superior:**

 **número de movilidades de estudiantes (para estudios y prácticas) que figuran en el formulario de solicitud de fondos.**

Esto no presupone la financiación de todas las movilidades solicitadas. Las licencias no utilizadas serán recuperadas por la Comisión Europea.

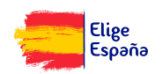

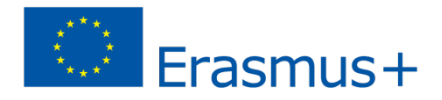

Elige

## **NOVEDADES CONVOCATORIA 2016 (II)**

## **Se ha adelantado el volcado y la validación de proyectos en la plataforma**

- Solicitudes elegibles
- Sin vincular la adjudicación de licencias a la subvención de fondos
- Antes de firmar el convenio de subvención
- $\checkmark$  Propiciar la disponibilidad de licencias desde el inicio del periodo de elegibilidad
- $\checkmark$  Adelantar la invitación a los participantes Recomendación:
	- Evaluación: 2 o 3 meses antes del inicio de la movilidad
	- Curso: A1-B1 Automática tras la evaluación

 B2-C2 En cuanto el BEN conozca el resultado (puede indicar esa preferencia en su perfil)

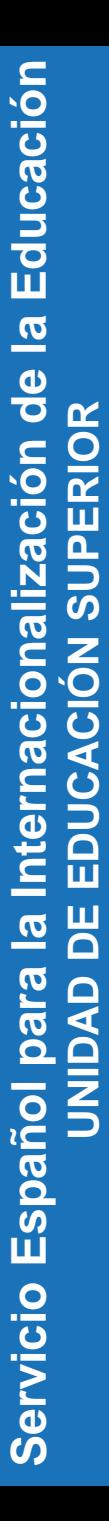

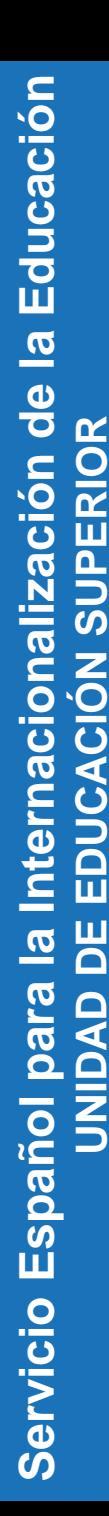

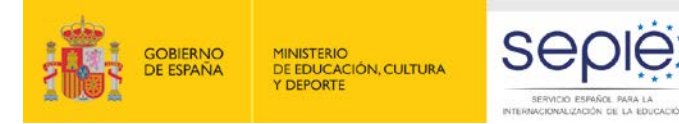

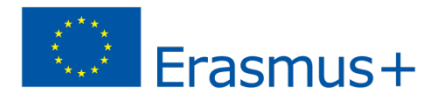

### **NOVEDADES CONVOCATORIA 2016 (III)**

### **Se ha incrementado el número de lenguas disponibles a 12**

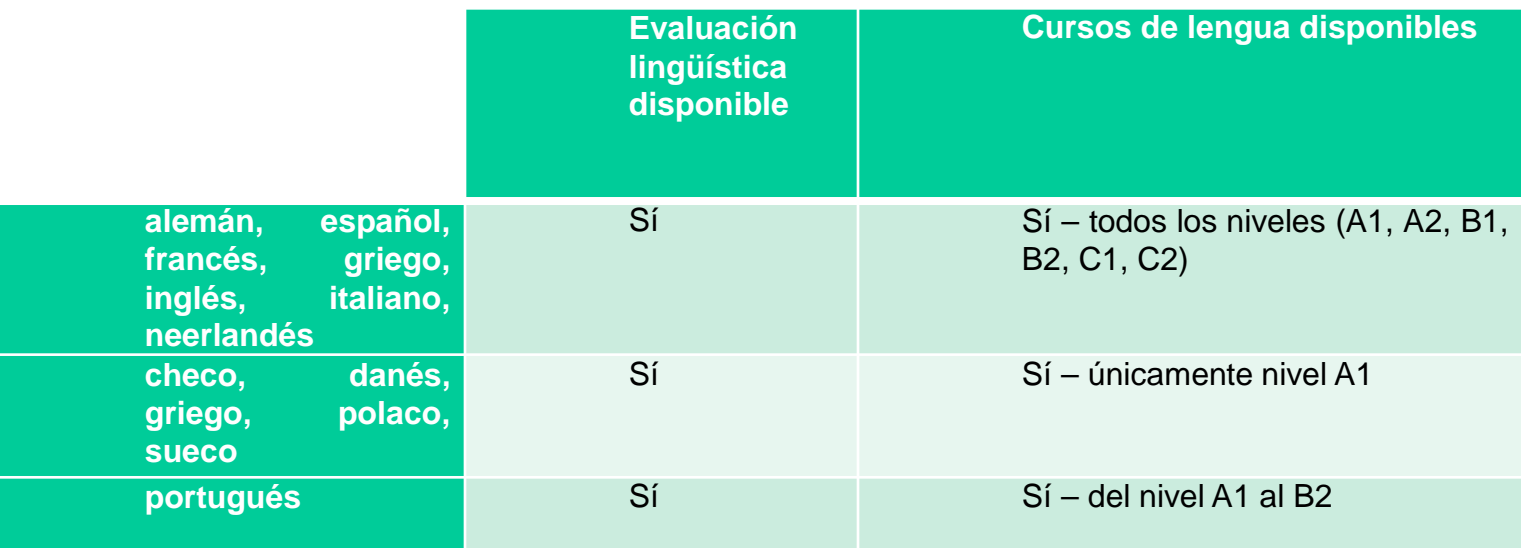

### Atención:

**Lengua principal de movilidad** - aquella en que los participantes realizan mayoritariamente sus actividades y en la que tendrán que evaluarse dos veces **Idioma del país de acogida** – puede no ser la lengua principal de movilidad y es accesible por asignación manual si el participante consigue un nivel B2>

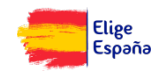

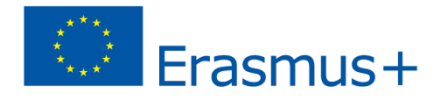

## **NOVEDADES CONVOCATORIA 2016 (IV)**

### **Otras mejoras técnicas para BENs (C. 2015 y 2016)**

- Modificaciones en la interfaz y en el número y la denominación de pestañas para BENs
- Importancia de la página "Home" (se indican novedades, están disponibles documentos técnicos, kits de difusión de la plataforma, logos, acceso a webinars, etc.)
- Mayor flexibilidad (p. ej., posibilidad de eliminar invitaciones erróneas e invitar de nuevo a participantes para minimizar posibles errores)
- Mayor automatismo (p. ej., invitaciones automáticas a participantes con resultados entre A1-B1)
- Información más precisa: identificador OLS (OLS ID), tipo de movilidad, etc.

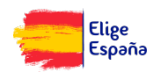

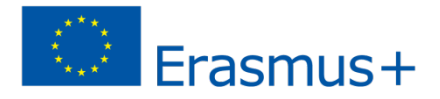

## **NOVEDADES CONVOCATORIA 2016 (V)**

### **Otras mejoras técnicas para participantes (C. 2015 y 2016)**

- Utilización del mismo correo electrónico para participantes con múltiples movilidades
- Recordatorio/Resumen automático 30 días antes del fin de la movilidad indicado en el perfil del participante, mientras siguen los avisos automáticos para recordar plazos
- Extensión (interna) del periodo de acceso a la segunda evaluación
- Rediseño de la página del perfil del participante

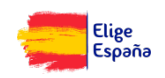

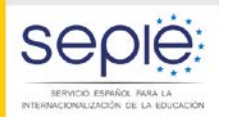

![](_page_13_Picture_2.jpeg)

## **NOVEDADES CONVOCATORIA 2016 (VI)**

### **Mejoras en la calidad y actualización del contenido**

- Incorporación de nuevas lenguas
- Se ha ajustado el contenido de la evaluación para que se pueda calificar mejor y también su duración para que dure en torno a 50 minutos
- Optimización del acceso a los cursos:
	- Aprendizaje autónomo (los participantes realizan actividades según sus gustos e intereses)
	- Aprendizaje guiado (a los participantes se les ofrece una ruta de aprendizaje personalizada)
	- Los participantes pueden pasar de una a otra vía
- Metodología de inmersión completa
- Incorporación de módulos profesionales en los MOOCs
- Aumentar su atractivo (juegos, concursos, premios, distinciones)

![](_page_14_Picture_0.jpeg)

![](_page_14_Picture_1.jpeg)

### **EN EL FUTURO…**

- Incorporación de más lenguas
- Acceso a los módulos de evaluación y cursos a los BENs (modo demostración/test) para ayudar a los participantes
- Mejora en la gestión de los alias de los BENs
- Ampliación del periodo de disponibilidad de los cursos (más allá de la finalización del periodo de movilidad) hasta un máximo de 13 meses

![](_page_14_Picture_7.jpeg)

![](_page_15_Picture_0.jpeg)

**3**

**MINISTERIO** DE EDUCACIÓN, CULTURA **Y DEPORTE** 

![](_page_15_Picture_2.jpeg)

![](_page_15_Picture_3.jpeg)

## **Gestión y utilización de licencias: beneficiarios (B) y participantes (P)**

![](_page_15_Picture_5.jpeg)

![](_page_16_Picture_1.jpeg)

![](_page_16_Picture_2.jpeg)

## **B ¿DÓNDE SE ENCUENTRA LA ADJUDICACIÓN DE LICENCIAS?**

### http://www.sepie.es/convocatoria/resoluciones.html#contenido

### Listados de solicitudes seleccionadas y excluidas de la Acción Clave 1 ᆈ (KA103). 27/06/2016

Listados de solicitudes seleccionadas y excluidas, Movilidad de las personas por motivos de aprendizaje en el sector de Educación Superior entre países del Programa (KA103) correspondiente a la Convocatoria de Propuestas del programa **Erasmus+2016.** 

Resolución

Anexos:

A Anexo I. Apartado 1: Solicitudes seleccionadas

- A a) Movilidad de estudiantes para estudios.
- b) Movilidad de estudiantes para prácticas.
- **A** c) Movilidad de personal para docencia.
- d) Movilidad de personal para formación.
- A e) Ayuda de apoyo organizativo.
- f) Licencias de Apoyo Lingüístico en Línea (OLS).
- A Anexo I. Apartado 2: Criterios de adjudicación.
- Anexo I. Apartado 3: Solicitudes excluidas.

![](_page_16_Picture_18.jpeg)

![](_page_17_Picture_1.jpeg)

![](_page_17_Picture_2.jpeg)

## **B ¿LA AN PROPORCIONA INFORMACIÓN SOBRE OLS?**

### http://www.sepie.es/educacion-superior/ols-2016.html#contenido

# Inicio / Educación Superior / Apoyo lingüístico en línea (OLS) 2016 - Educación Superior

### Apoyo lingüístico en línea (OLS) 2016 - Educación Superior

El Apoyo Lingüístico en línea (OLS) ha sido diseñado para ayudar a los participantes en el programa Erasmus+ a mejorar el conocimiento de la lengua que utilizarán para trabaiar, estudiar o desarrollar su voluntariado en el extraniero, pudiendo así aprovechar al máximo esta experiencia puesto que la falta de habilidades lingüísticas es uno de los principales obstáculos para la participación en las oportunidades de movilidad, formación o juventud que ofrece dicho programa

La plataforma OLS se encuentra disponible en el siguiente enlace: http://erasmusplusols.eu/

#### Información general proporcionada por la Agencia Nacional

Convocatoria 2016 OLS Educación Superior - Preguntas frecuentes Actualizado a 01/09/2016

#### **Resoluciones Convocatoria 2016**

Acceso a la Convocatoria 2016

#### Información para instituciones (beneficiarios) en español

- Condiciones de utilización de licencias OLS
- Guía del beneficiario 11 Actualizado a 01/09/2016
- Preguntas y respuestas técnicas a beneficiarios (Actualizado a 01/09/2016)
- OLS formulario de solicitud de licencias adicionales 2016
- OLS utilización de licencias 2015 en convocatoria 2016

#### Información para estudiantes (participantes) en español

Preguntas y respuestas frecuentes

C Enlaces y documentos útiles (manuales de usuario y presentaciones)

#### Información sobre la iniciativa "OLS para refugiados"

- OLS para refugiados
- Cartel sobre OLS para refugiados (disponible en las 24 lenguas oficiales de la UE, árabe y turco)
- C Folleto sobre OLS para refugiados (disponible en las 24 lenguas oficiales de la UE, árabe y turco)

#### Información proporcionada por la Agencia Nacional:

- Convocatoria 2016 OLS para refugiados Preguntas frecuentes Actualizado a 05/09/2016
- OLS 2016 formulario de solicitud de licencias para refugiados

### Mandatos Solicitud y seguimiento Portal del beneficiario Convocatorias anteriores

Solicitudes de Educación

**Superior** 

Información

Formularios comentados

Formularios electrónicos

Documentos informativos

#### Documentos de interés

![](_page_17_Picture_31.jpeg)

Guía del programa Erasmus+

Instrucciones comunes

Convocatoria

Resoluciones

Carta Erasmus de Educación Superior  $(FCHF)$ 

Apoyo lingüístico en línea (OLS) -Educación Superior

![](_page_17_Picture_38.jpeg)

Plataforma de prácticas Erasmus+

Mobility Tool+

Prestamos para Máster Erasmus+

![](_page_17_Picture_42.jpeg)

![](_page_18_Picture_0.jpeg)

![](_page_18_Picture_1.jpeg)

![](_page_18_Picture_2.jpeg)

## **B/P ¿DÓNDE ESTÁ LA PLATAFORMA OLS?**

### http://erasmusplusols.eu/es/

![](_page_18_Picture_5.jpeg)

![](_page_18_Picture_6.jpeg)

### ¿Qué es el apoyo lingüístico en línea?

Erasmus+ es el nuevo programa de la UE para la educación, la formación, la juventud y el deporte para el período 2014-2020. Erasmus+ ofrece oportunidades para estudiar, formarse, adquirir experiencia laboral y realizar actividades de voluntariado en el extraniero, y uno de sus obietivos estratégicos es fortalecer las competencias lingüísticas y apovar el aprendizaje de lenguas.

Más información sobre Erasmus+

El apoyo lingüístico en línea (Online Linguistic Support - OLS) apoya el aprendizaje de idiomas para los participantes en el programa de movilidad Erasmus+. El OLS ofrece a los participantes en las actividades de movilidad a largo plazo de Erasmus+ (Acción clave 1) la oportunidad de valorar sus competencias en las lenguas extranieras que utilizarán para estudiar, trabajar o realizar actividades de voluntariado en el extranjero. Por otra parte, los participantes seleccionados podrán realizar un curso de idioma en línea para mejorar sus competencias

Más información sobre las pruebas de nivel

Más información sobre los cursos de idioma

![](_page_18_Picture_13.jpeg)

![](_page_18_Picture_14.jpeg)

![](_page_19_Picture_0.jpeg)

![](_page_19_Picture_1.jpeg)

![](_page_19_Picture_2.jpeg)

### **B NOTIFICACIÓN DE CREDENCIALES**

![](_page_19_Picture_4.jpeg)

![](_page_19_Picture_5.jpeg)

![](_page_19_Picture_7.jpeg)

![](_page_20_Picture_0.jpeg)

![](_page_20_Picture_1.jpeg)

### **B NOTIFICACIÓN DE LICENCIAS DISPONIBLES**

De: Erasmus+ Notification System [mailto:noreply@erasmusplusols.eu] Enviado el: lunes, 27 de junio de 2016 13:50 Para: ES01OLS **Asunto:** New license(s) attributed by EACEA

 $|2|$ 

### Dear Servicio Español para la Internacionalización de la Educación (SEPIE),

We inform you that licenses for the Erasmus+ OLS have been allocated to your organisation/institution. In order to check on the current number of licenses allocated to you we invite you to access your Erasmus+ OLS account.

If you have forgotten your password, you can ask for a new one. If you need help, please contact the Erasmus+ OLS technical support team

Kind regards,

Erasmus+ Online Linguistic Support (OLS)

![](_page_20_Picture_10.jpeg)

![](_page_21_Picture_0.jpeg)

**1** Conectarse

### **B/P ¿CÓMO ACCEDO A MI CUENTA?**

![](_page_21_Picture_2.jpeg)

**GOBIERNO** 

DE ESPAÑA

Inicio

**MINISTERIO** 

Y DEPORTE

DE EDUCACIÓN, CULTURA

Prueba de nivel Cursos de idiomas **Multimedia** 

### Acceder a mi cuenta

Sep

SERVICIO ESPAÑOL PARA LA NTERNACIONALIZACIÓN DE LA EDUCACIÓN

Ayuda

Si vas a realizar una actividad de movilidad Erasmus+. deberías haber recibido un correo electrónico de tuinstitución/organización de origen con tu nombre de usuario y una contraseña para acceder a la plataforma.

Si no lo has recibido todavía, por favor comprueba primero que no ha sido enviado a tu bandeja de correo no deseado y ponte en contacto con tu institución de origen (coordinador Erasmus+) para comprobar si ya te ha enviado la invitación o cuándo podrás recibirla.

Si eres una Agencia Nacional o un Beneficiario, deberías haber recibido un correo electrónico automático de Erasmus+ OLS con un nombre de usuario y una contraseña para acceder a la plataforma.

Te recordamos que tu nombre de usuario es tu dirección de correo electrónico. Si has olvidado tu contraseña, puedes hacer clic aquí para restablecerla.

#### Nombre de usuario

ES010LS@sepie.es

#### Contraseña

........

¿Has olvidado tu contraseña? Haz clic aquí para restablecerla.

What's #OneThing you have to bring to #ErasmusPlus? Win a €200 Amazon gift card! https://t.co/K7qNqGaiSe https://t.co.

Español  $\approx$   $A^+ A^-$ 

### $9 1591$

What's #OneThing you could not leave behind when going on an Erasmus+ experience? Is it your best pair of shoes? Show us in a photo for a change

#### $f \approx 0.47$

Erasmus+ attracts all kinds of people for different reasons. Which Erasmus+ type are you? Find out in our quiz!

Forest by EURoamsafflusProgramme on Pacchook on 9/25/26 at

### $f = 2478$

HOW do you like to #BeActive?

![](_page_21_Picture_23.jpeg)

![](_page_22_Picture_0.jpeg)

![](_page_22_Picture_1.jpeg)

## **B ¿QUÉ HAY EN EL MÓDULO DE GESTIÓN DE LICENCIAS?**

![](_page_22_Figure_3.jpeg)

![](_page_22_Picture_4.jpeg)

![](_page_23_Picture_0.jpeg)

![](_page_23_Picture_1.jpeg)

**SEDIE** 

**GOBIERNO** 

**DE ESPAÑA** 

**Expired Licences** 

**MINISTERIO** 

DE EDUCACIÓN, CULTURA Y DEPORTE

![](_page_23_Picture_2.jpeg)

Send assessment invitation(s) to the whole list

![](_page_23_Picture_4.jpeg)

Remaining assessment licences:

Allocated assessment licences:

 $\ddot{\mathbf{r}}$ 

## **B ¿CÓMO INVITO A LOS PARTICIPANTES A LA 1ª EVALUACIÓN?**

![](_page_23_Picture_6.jpeg)

 $\overline{4}$ 

 $\overline{2}$ 

![](_page_24_Picture_0.jpeg)

GOBIERNO<br>DE ESPAÑA

**MINISTERIO** 

DE EDUCACIÓN, CULTURA Y DEPORTE

![](_page_24_Picture_1.jpeg)

### **B ¿CÓMO ATRIBUYO CURSOS MANUALMENTE?**

seple:

SERVICIÓ ESPAÑOL PARA LA<br>INTERNACIONALIZACIÓN DE LA EDUCACIÓN

![](_page_24_Picture_36.jpeg)

![](_page_24_Picture_4.jpeg)

![](_page_25_Picture_0.jpeg)

![](_page_25_Picture_1.jpeg)

![](_page_25_Picture_2.jpeg)

## **B ¿CÓMO HAGO UN SEGUIMIENTO DE LOS PARTICIPANTES?**

se

**GOBIERNO** 

**DE ESPAÑA** 

**MINISTERIO** 

DE EDUCACIÓN, CULTURA Y DEPORTE

![](_page_25_Figure_4.jpeg)

![](_page_25_Picture_5.jpeg)

![](_page_26_Picture_0.jpeg)

![](_page_26_Picture_1.jpeg)

### **B ¿QUÉ SUCEDE CON LAS LICENCIAS CADUCADAS?**

![](_page_26_Picture_31.jpeg)

![](_page_26_Picture_5.jpeg)

![](_page_27_Picture_0.jpeg)

![](_page_27_Picture_1.jpeg)

### **B ¿SE PUEDE ACCEDER A PROYECTOS CADUCADOS?**

![](_page_27_Figure_3.jpeg)

![](_page_27_Picture_5.jpeg)

![](_page_28_Picture_0.jpeg)

![](_page_28_Picture_1.jpeg)

![](_page_28_Picture_2.jpeg)

![](_page_28_Picture_3.jpeg)

### **B ¿QUÉ DATOS HAY EN MI PERFIL?**

![](_page_28_Picture_27.jpeg)

![](_page_28_Picture_6.jpeg)

![](_page_29_Picture_0.jpeg)

![](_page_29_Picture_1.jpeg)

![](_page_29_Picture_2.jpeg)

![](_page_29_Picture_3.jpeg)

### P NOTIFICACIÓN PARA REALIZAR LA PRIMERA EVALUACIÓN

From: Erasmus+ Notification System <noreply@erasmusplusols.eu> Date: 2016-09-07 14:40 GMT+02:00 Subject: Servicio Español para la Internacionalización de la Educación (SEPIE) requests you to complete your Erasmus+OLS language assessment in German To: asenioom@gmail.com

### Servicio Español para la Internacionalización de la Educación (SEPIE) requests you to complete **your Erasmus+ OLS language** assessment

Hello.

You have been selected for Erasmus+ mobility, congratulations!

You are requested to complete your Erasmus+ OLS language assessment. Warning: if the language that has been attributed to you is not correct, please do not start the language assessment and contact your sending institution/organisation (Erasmus+ Coordinator) immediately

By completing this language assessment, you'll find out what your current level is in the languageyou will use to study, work or volunteer during your Erasmus+ mobility. The results of your language assessment do not prevent you from taking part in the Erasmus+ mobility. However, if you are a higher education student, you need to complete the assessment as a prerequisite for your Erasmus+ mobility. The results, in linewith the CommonEuropean Framework of Reference (CEFR) are accessible to you and your Higher Education sending institution or EVS/VET coordinating organisation. For Higher Education students, the results are not communicated to the receiving institution/organisation. For EVS volunteers and VET learners, the results are not communicated to the other organisation(s) of your project.

However, you are free to send the results to them.

At the end of your Erasmus+ mobility period, you will be required to complete another language assessment to check the progress made in your language competence during your stay abroad. The European Commission uses aggregated data of the language assessment results for statistical purposes to measure the impact of the programme. Information about the language assessment

The online language assessment takes approximately 40 to 50 minutes, and consists of five sections (grammar, vocabulary, key communicative phrases, listening comprehension, and reading comprehension) with a total of 70 questions. We advise you to take the assessment in a quiet environment with a stable internet connection. You are able to exit the language assessment and resume it at a later date, provided that you have completed the current section that you are working on. Your answers will be saved for 10 days. You cannot restart the languageassessment once it has been completed.

Please note that you are requested to complete the language assessment before: 22/09/2016.

Please use the following login and password: Login: E-mail: as enjoom@ amail.com Password:

**Start the language** 

assessment

If you need help, please contact the Erasmus+OLS technical support team. Wishing you every success with your exchange abroad, Erasmus+Online Linguistic Support (OLS)

![](_page_29_Picture_19.jpeg)

![](_page_30_Picture_0.jpeg)

![](_page_30_Picture_1.jpeg)

![](_page_30_Picture_2.jpeg)

Hola, ESTUDIANTE

### **P MENSAJE DE BIENVENIDA**

![](_page_30_Picture_4.jpeg)

### **BIENVENIDO/A!**

Modificar mi perfil

 $A^+$   $A^-$ 

Español  $\div$ 

La prueba de nivel OLS es obligatoria, pero sobre todo, te permitirá evaluar tu dominio de cada ámbito lingüístico. Además, realizar la prueba te dará la oportunidad de mejorar tu nivel mediante un curso de idiomas OLS. Al finalizar tu intercambio en el extranjero, una vez realizada la prueba de nivel final, podrás comprobar cómo has progresado en el idioma, y recibirás una evaluación detallada de tu nuevo nivel. ¡Con esto también podrás actualizar de forma muy sencilla tu CV Europass o Youthpass!

Con las nuevas funcionalidades del Live Coaching (tutoría) como MOOCs y tutoring sessions (clases en línea), podrás beneficiarte de sesiones interactivas en directo y de la ayuda especializada de nuestros tutores nativos. ¡Aprovecha la oportunidad de contactar con otros participantes del programa Erasmus+y comparte con ellos tu experiencia Erasmus+! El Live Coaching (tutoría) de Erasmus+ está diseñado para que mejores tu aprendizaje y aumentes tu nivel de manera aún más rápida gracias a las interacciones en directo, jasí que no dejes pasar esta oportunidad!

![](_page_30_Picture_9.jpeg)

![](_page_30_Picture_10.jpeg)

![](_page_31_Picture_0.jpeg)

Educación

 $\overline{\mathbf{e}}$ 

Internacionalización de

EDUCACIÓN SUPERIOR

DE

**UNIDAD** 

 $\overline{a}$ 

Servicio Español para

**MINISTERIO** DE EDUCACIÓN, CULTURA Y DEPORTE

![](_page_31_Picture_2.jpeg)

![](_page_31_Picture_3.jpeg)

### **P MODIFICAR EL PERFIL**

### **TU PERFIL**

### **Modificar mi perfil**

Por favor, completa el siguiente formulario.

Si quieres hacer modificaciones, no olvides hacer clic en "Guardar cambios"

\* Campos obligatorios

#### Mi información de conexión / nombre de usuario

nombre de usuario

asenjoom@gmail.com

Contraseña nueva

Confirmar contraseña nueva

Mi información personal Apellido \* Nombre<sup>\*</sup> DE MOVILIDAD 1 ESTUDIANTE Género OM OF OOtro Nacionalidad<sup>\*</sup> Lengua materna<sup>\*</sup> Español ÷ España ÷ Dirección de correo electrónico adicional a la que se enviarán las Año de nacimiento \* notificaciones \* 1992  $\mathbf{v}$ asenjoom@gmail.com

#### Privacidad

<sup>17</sup> Acepto los términos de protección de datos y la privacidad de datos del Aviso legal \*

![](_page_31_Picture_18.jpeg)

![](_page_31_Picture_19.jpeg)

![](_page_32_Picture_0.jpeg)

Elige España

![](_page_32_Picture_1.jpeg)

### **P INFORMACIÓN DE LAS LICENCIAS DISPONIBLES**

![](_page_32_Figure_3.jpeg)

![](_page_32_Picture_4.jpeg)

![](_page_33_Picture_0.jpeg)

![](_page_33_Picture_1.jpeg)

### **P INFORMACIÓN DE LOS DATOS DE MOVILIDAD**

![](_page_33_Picture_3.jpeg)

<sup>\*</sup> Campos obligatorios

![](_page_33_Picture_49.jpeg)

![](_page_33_Picture_6.jpeg)

![](_page_34_Picture_0.jpeg)

![](_page_34_Picture_1.jpeg)

### Dear ESTUDIANTE DE MOVILIDAD 1,

Thankyou for completingyour Erasmus+Online Linguistic Support (OLS) language assessment.

SERVICIO ESPAÑOL PARA LA INTERNACIONALIZACIÓN DE LA EDUCACIÓN

To help you preparefor your Erasmus+ mobility and to improve your level of X, the Servicio Español para la Internacionalización de la Educación (SEPIE) invites you to follow an Erasmus+OLS online language course. Congratulations!

Here you will find online courses tailored to your current language level, with hundreds of animations, videos and practical exercises. If you have any difficulties or you want to find out more about particular topics, use the video-conference tutoring sessions with native language teachers.

Warning: if the language that has been attributed to you is not correct, please do not start the language course and cortact your sending institution/organisation (Erasmus+Coordinator) immediately.

If you already have access to an OLS language course in the same language, your progress will be saved and your access to the course will be extended up to your new mobility end date.

In orderto access the Erasmus+OLS online language course, you may use the same login and password that you used for your language assessment. A guided tour explains how the Erasmus+OLS works.

A reminder of your login details: Login: E-mail: as enjoom@gmail.com Forgotyour password? Click here to reset it.

If you have any difficulties logging in, please don't hesitate to contact our technical support team.

You need to connect at least once before 07/10/2016 and your access will expire 15 days before the end of your mobility. If you are unable to undertake the online course, you should immediately inform Servicio Español para la Internacionalización de la Educación (SEPIE).

Enjoy the course! Kind regards, Erasmus+Online Linguistic Support (OLS)

**GOBIERNO** 

**DE ESPAÑA** 

**MINISTERIO** 

**Y DEPORTE** 

DE EDUCACIÓN, CULTURA

![](_page_34_Picture_14.jpeg)

![](_page_35_Picture_0.jpeg)

![](_page_35_Picture_1.jpeg)

### **P PRUEBA DE COMPATIBILIDAD DEL MATERIAL INFORMÁTICO**

![](_page_35_Picture_3.jpeg)

### **Compatibilidad de tu equipo**

### ¡Enhorabuena!

Tu configuración corresponde a las especificaciones esperadas por Erasmus+ OLS.

![](_page_35_Picture_7.jpeg)

![](_page_35_Picture_62.jpeg)

![](_page_35_Picture_9.jpeg)

![](_page_36_Picture_0.jpeg)

![](_page_36_Picture_1.jpeg)

![](_page_36_Picture_2.jpeg)

### **P ACCESO AL CURSO**

![](_page_36_Figure_4.jpeg)

![](_page_36_Picture_5.jpeg)

![](_page_37_Picture_0.jpeg)

![](_page_37_Picture_1.jpeg)

## **P NOTIFICACIÓN PARA REALIZAR LA SEGUNDA EVALUACIÓN**

 La notificación es similar a la de la primera evaluación, dando un plazo de 15 días.

![](_page_37_Picture_4.jpeg)

![](_page_38_Picture_1.jpeg)

## **CONTACTO E INFORMACIÓN OLS EDUCACIÓN SUPERIOR**

**Correo electrónico: ols.es@sepie.es**

**Página web de la AN: http://www.sepie.es/educaciónsuperior/ols-2016.html#contenido**

**Página web de la plataforma: http://erasmusplusols.eu/**

![](_page_38_Picture_6.jpeg)

![](_page_39_Picture_0.jpeg)

![](_page_39_Picture_1.jpeg)

![](_page_39_Picture_2.jpeg)

### **Servicio Español para la Internacionalización de la Educación (SEPIE)**

SERVICIO ESPAÑOL PARA LA ERNACIONALIZACIÓN DE LA EDUCACIÓN

**www.sepie.es / sepie@sepie.es www.erasmusplus.gob.es**

> **@sepiegob ErasmusPlusSEPIE #SEPIEKA103 #MiErasmusPlus**

![](_page_39_Picture_6.jpeg)